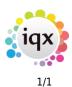

## **End a Placement**

## refers to:

Temp Desk form  $\rightarrow$  Placement tab:

To end a Placement:

- Select the correct vacancy in the grid, **expand** it and confirm/enter the leave date.
- go to the **vacancy** and confirm/enter the end date (expand the **Dates** field) and check the status.
- Save and Close the vacancy form
- Save and Close the placement form

Back to Online Users Guide Back to Temp Desk

From: https://iqxusers.co.uk/iqxhelp/ - **iqx** 

Permanent link: https://iqxusers.co.uk/iqxhelp/doku.php?id=ug6-21

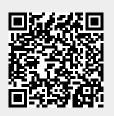

Last update: 2017/12/01 16:35